# **SDongleA-03 (4G) - skrócona instrukcja obsługi**

### **Wersja dokumentu: 13 Nr części: 31509550 Data publikacji: 24.03.2022**

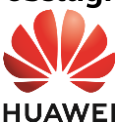

**Instrukcja obsługi**

Copyright © Huawei Technologies Co., Ltd. 2022. Wszelkie prawa zastrzeżone.

#### **INFORMACJA**

Informacje zawarte w niniejszym dokumencie mogą ulec zmianie bez powiadomienia. Podczas opracowywania niniejszego dokumentu dołożono wszelkich starań, by zapewnić rzetelność treści, ale żadne zawarte w dokumencie oświadczenia, informacje i zalecenia nie stanowią jakichkolwiek gwarancji, wyrażonych wprost ani dorozumianych.

- SDongleA-03 Smart Dongle (w skrócie: Dongle) to moduł rozszerzający do celów<br>inteligentnej komunikacji, współpracujący z falownikami Huawei. Zapewnia on<br>bezprzewodową komunikację między falownikami a systemami zarządzani pośrednictwem sieci LTE.<br>W przystał
- W przypadku kaskadowego połączenia kilku falowników można użyć tylko jednego Dongle lub jednego rejestratora SmartLogger.

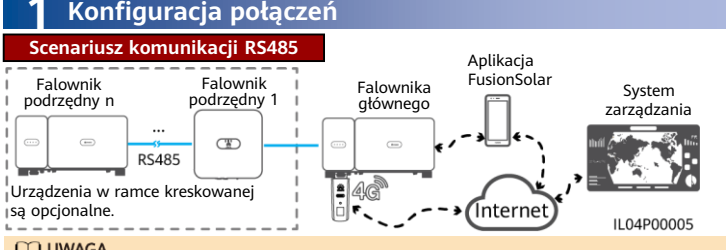

- **ED UWAGA**
- W przypadku falowników połączonych w sieć, falownikiem nadrzędnym jest ten, w którym zainstalowano interfejs Dongle, a pozostałe są falownikami podrzędnymi. Mogą się one komunikować z interfejsem Dongle poprzez połączenie kaskadowe.
- W niniejszym dokumencie jako przykład wykorzystano scenariusz komunikacji RS485. Szczegółowe informacje na temat scenariusza komunikacji MBUS można znaleźć w instrukcji obsługi.
- W niniejszym dokumencie jako przykład wykorzystano połączenie z systemem zarządzania rozwiązaniem inteligentnej fotowoltaiki Huawei FusionSolar Smart PV. Szczegółowe informacje na temat połączenia z systemem zarządzania innego producenta można znaleźć w instrukcji obsługi.
- Model falownika może ulec zmianie bez powiadomienia. Informacje o modelu i wygląd urządzenia przedstawione w niniejszym dokumencie pełnią wyłącznie rolę poglądową. Więcej szczegółowych informacji zawiera podręcznik użytkownika.

#### **Wymagania dotyczące modelu falownika**

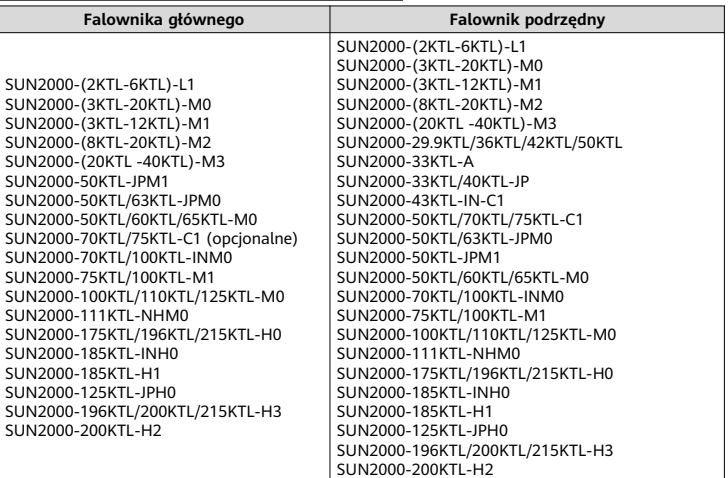

### **Liczba urządzeń wymaganych do pracy w sieci**

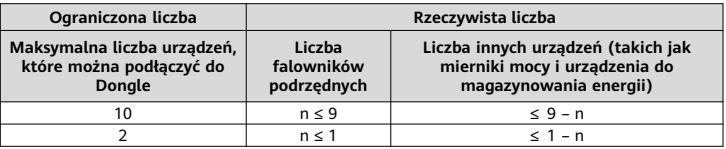

#### **MO UWAGA**

- Liczba urządzeń, które można połączyć kaskadowo, różni się w zależności od modelu Dongle. Na etykiecie na opakowaniu zewnętrznym można sprawdzić maksymalną liczbę urządzeń, które można podłączyć do Dongle.
- Jeśli wśród falowników kaskadowych znajduje się falownik jednofazowy lub są one podłączone do baterii, kaskadowo można połączyć maksymalnie trzy falowniki.
- Jeśli urządzenia są podłączone do portów RS485-2, RS485\_2 lub 485B2 i 485A2 falownika głównego, urządzenia nie są uwzględnione jako urządzenia kaskadowe.

### **2 Instalacja i rozruch**

1. Włóż kartę SIM.

### **MUWAGA**

- Przygotuj standardową kartę SIM (rozmiar: 25 mm x 15 mm; pojemność: ≥ 64 KB). Podczas podłączania do systemu zarządzania rozwiązaniem inteligentnej fotowoltaiki Huawei FusionSolar Smart PV należy przygotować kartę SIM w oparciu o wymagania dotyczące transferu przedstawione w poniższej tabeli.
- Przed zainstalowaniem karty SIM należy wyjąć Dongle z falownika.

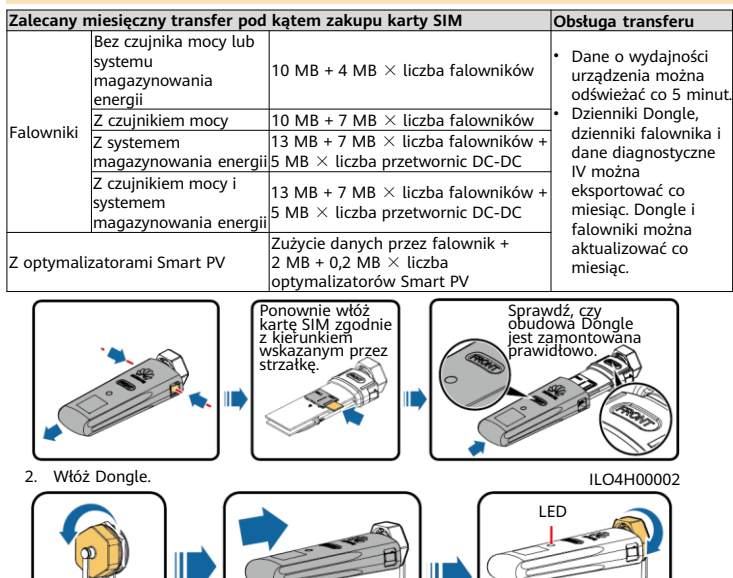

### M UWAGA

Gniazdo USB falownika

Przed ustawieniem parametrów upewnić się, że falownik włączono od strony prądu przemiennego i od strony prądu stałego.

3. Zainstalować aplikację FusionSolar. Wykonać czynności w sekcji **Kreator konfiguracji**. Jeśli wykonano te czynności, należy pominąć ten krok. Jeśli nie, można zeskanować poniższy kod QR, aby uzyskać skróconą instrukcję obsługi aplikacji, w której opisano czynności w sekcji **Kreator konfiguracji**.

0,8-1,1 N·m

ILO4H00001

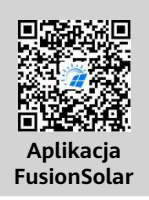

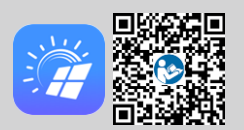

# **Skrócona instrukcja obsługi Aplikacja**

### **CO UWAGA**

- Parametry karty SIM można uzyskać od operatora karty SIM. Aby uzyskać więcej informacji na temat korzystania z aplikacji, zeskanować kod QR w celu uzyskania powiązanych dokumentów.
- Aby utworzyć wiele kont instalatora dla firmy, zalogować się do aplikacji i dotknąć opcji **Dodaj użytkownika**.

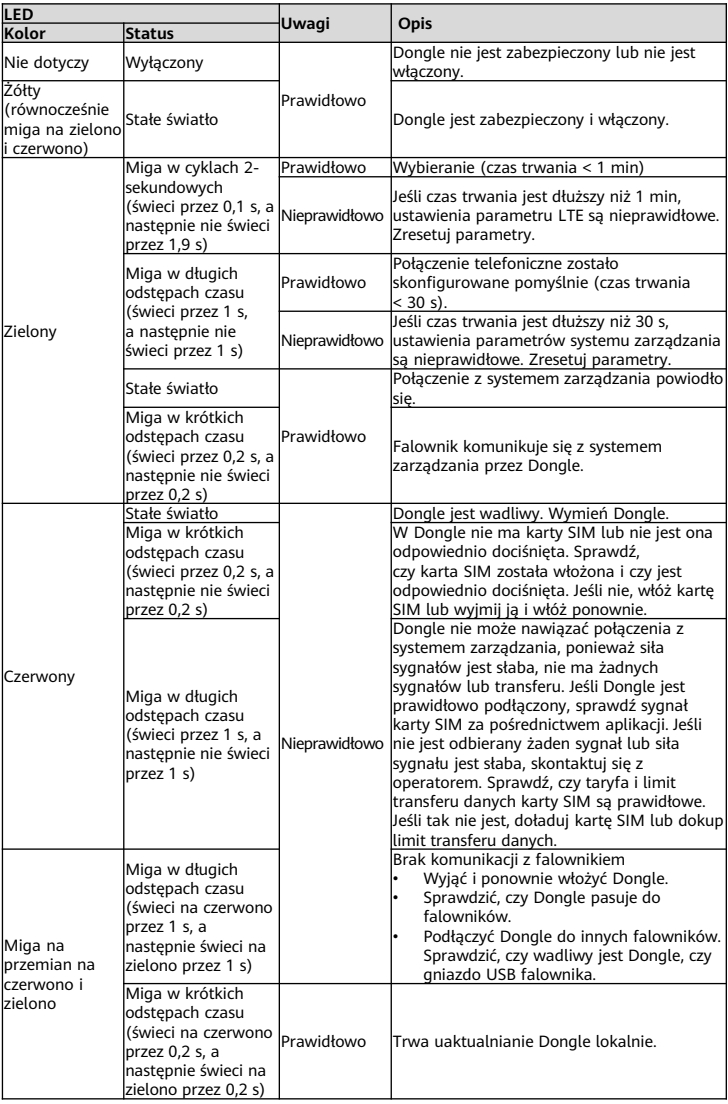

### **3 Parametry robocze**

### **Param. podstawowe**

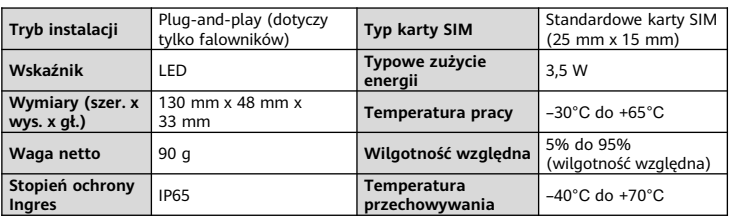

# **Standard i pasmo częstotliwości**

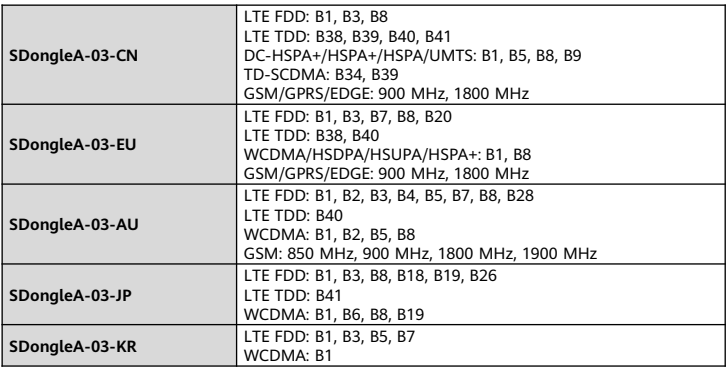

## **4 Uzyskiwanie dokumentacji**

### **MO UWAGA**

Najnowszą wersję tego dokumentu można uzyskać, skanując następujące kody QR.

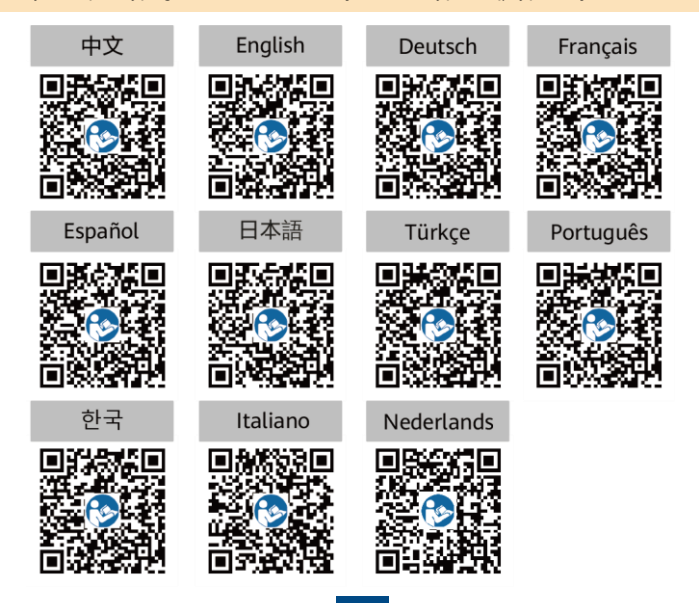